Autorun- Auto run الخاصیة شرح

بسم الله الرحمن الرحیم تعتبر الخاصیة Autorun من اھم الخواص التي يقدمھا نظام التشغیل ويندوز ، وتعتبر المدخل الاساسي للفیروسات في ھذا الوقت ، ولكن كیف تعمل ھذه الخاصیة وكیف يمكن التحكم بھا ھذا ماسنتعرف علیة فتابعونا.

كلنا قمنا بتشغیل اسطوانات انظمة التشغیل من قبل service XP Windows 2 pack مثلا ماذا يحدث؟ عندما تقوم بوضع الاسطوانة يقوم برنامج تلقائي بالتشغیل ، كیف تم تشغیلة وانا حتي لم اقترب من الاسطوانة ؟ اقول لك ھذه ھي الخاصیة Autorun التي قامت باعطاء امر تشغیل الي ھذا البرنامج ولكن لاتقلق التشغیل التلقائي في الاقراص فقط DVDs/CD Removable اما بالنسبة لباقي وحدات التخزين فتتطلب من المستخدم احداث اخري من اجل التشغیل ، وسنشرح بإذن االله اھم الاوامر في ھذه الخاصیة.

اولا لكي نتعامل مع ھذه الخاصیة قم بالذھاب الي المسار الرئیسي الي اي قرص من الاقراص الخاصة يقرصك الصلب كما بالشكل:

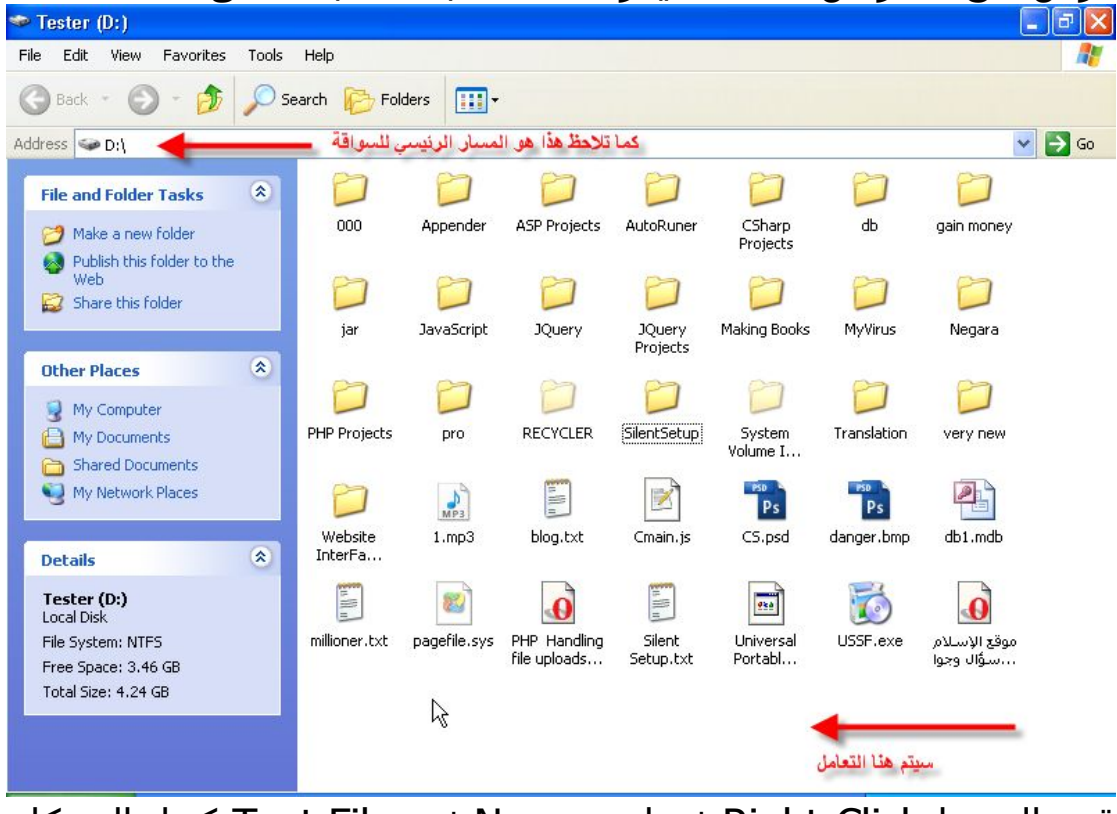

قم بالضغط Click-Right ثم اختر New ثم File Text كما بالشكل:

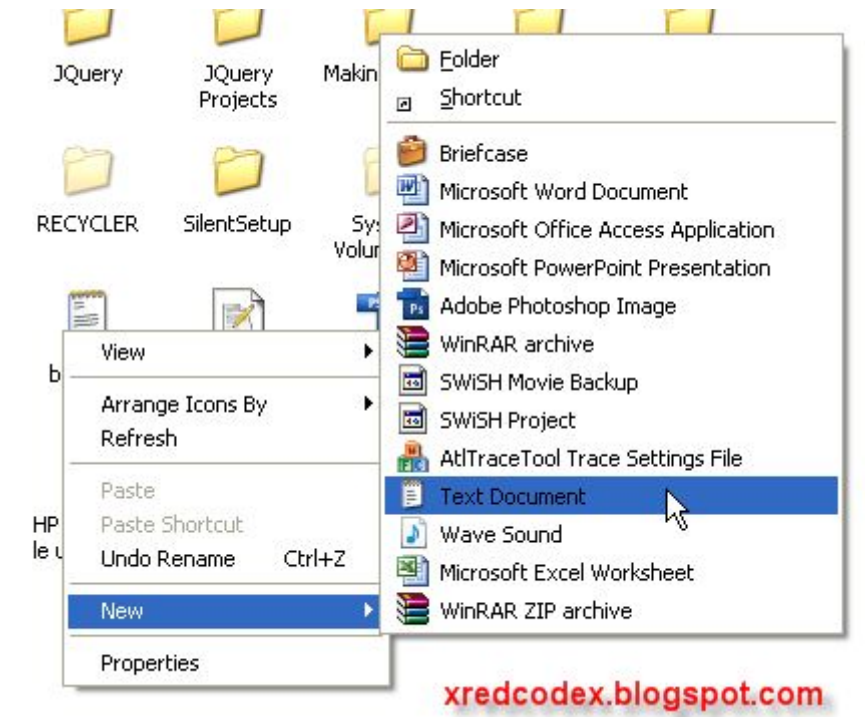

قم بتسمية الملف الجديد الي Autorun.inf اذا لم يظهر بهذا الشكل:

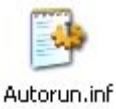

وظھر بھذا الشكل:

 $=$ Autorun.inf

فاذھب الي القائمة Tools ومنھا اختر Options Folder ثم بعد ذلك اختر Hide extensions for known file type الاختیار اما من العلامة ازل ثم View كما بالشكل:

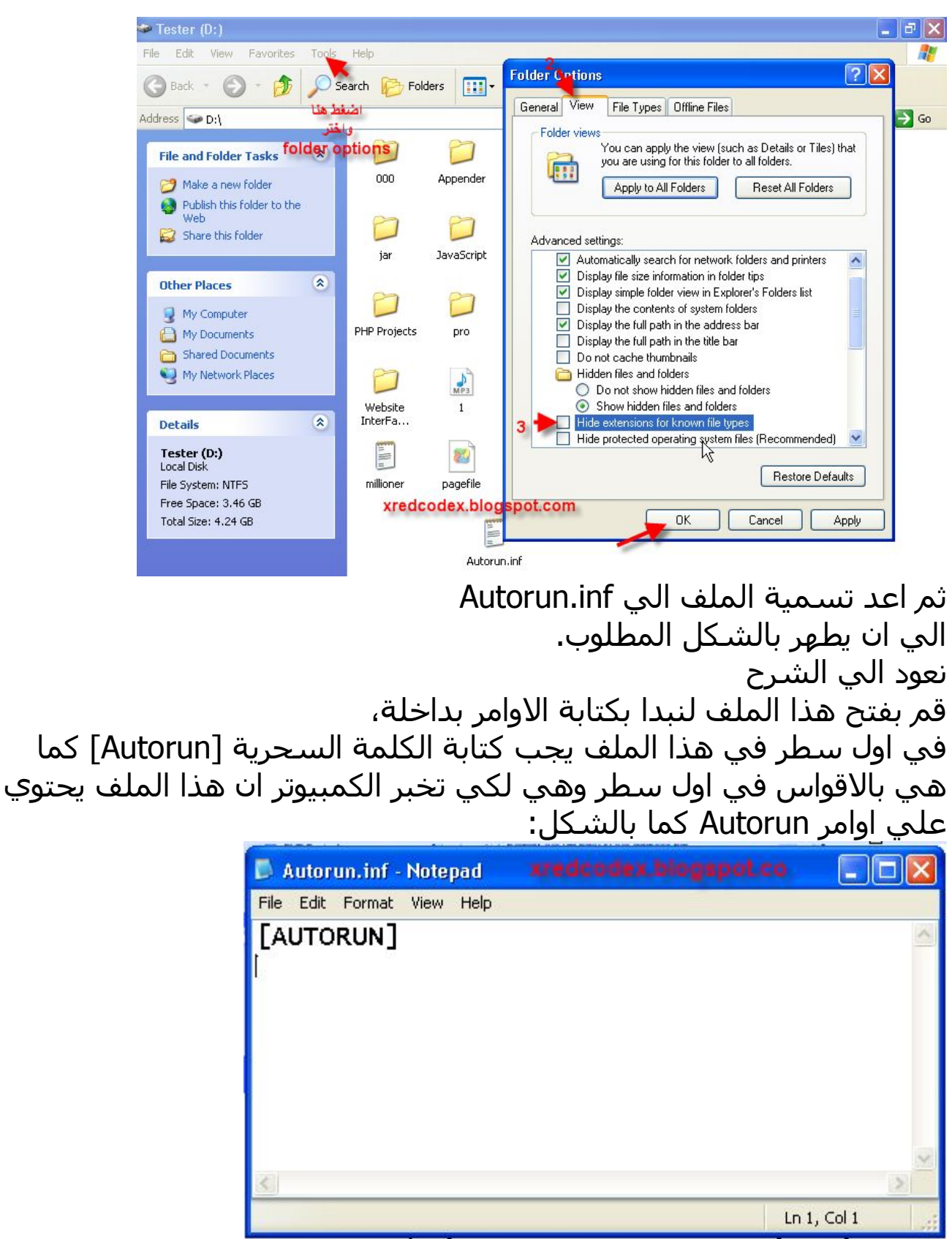

قد تحتاج اثناء كتابتك لھذا الملف الي كتابة بعض التعلیقات لكي تسھل تعديل الملف ولكتابة ذلك سنستخدم علامة ";" في اول السطر كما بالشكل:

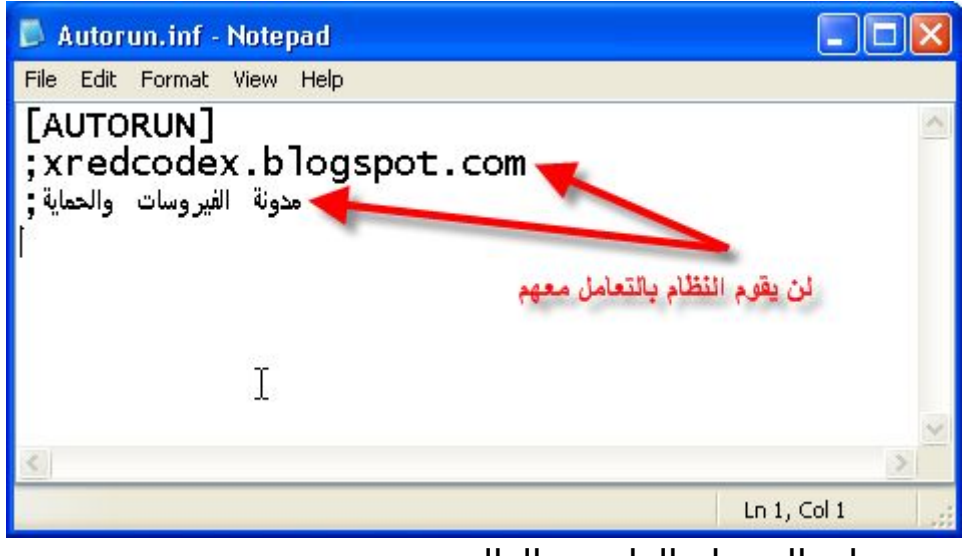

يتضح ان السطر الثاني والثالث xredcodex.blogspot.com؛ ؛مدونة الفیروسات والحماية لیس لھم اي معني ولن يتم التعامل معھما.

الامر الاخر المھم ايضا ھو تغییر ايقونة الدرايف Icon Drive كما ھو الحال في بعض الاسطوانات تجد ان لھا ايقونة، حیث يستخدم ملف Autorun في تغییر ايقونة الدرايف او القرص وذلك عن طريق الامر ICON كالتالي: ICON=filename.ico كما بالشكل:

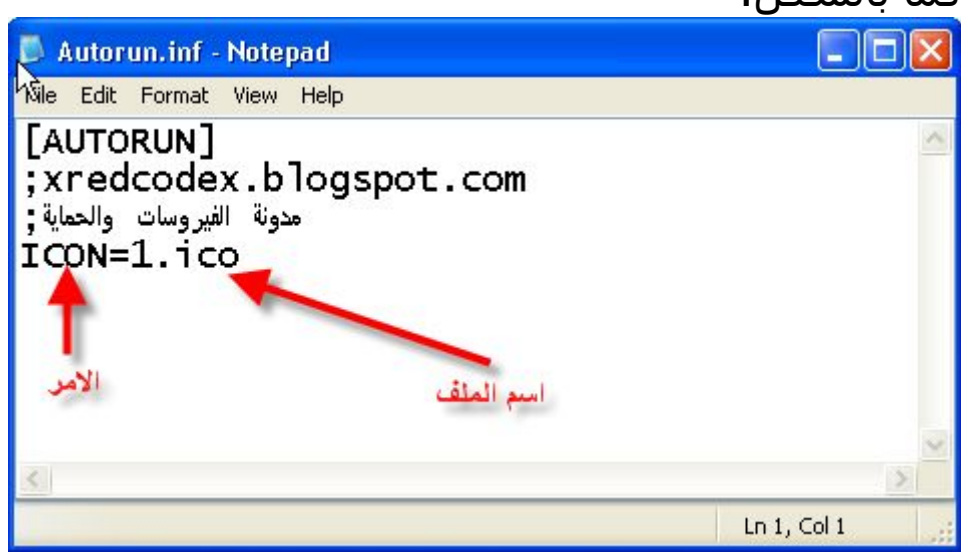

علما بان ico١. ھو ملف الايقونة كما بالشكل:

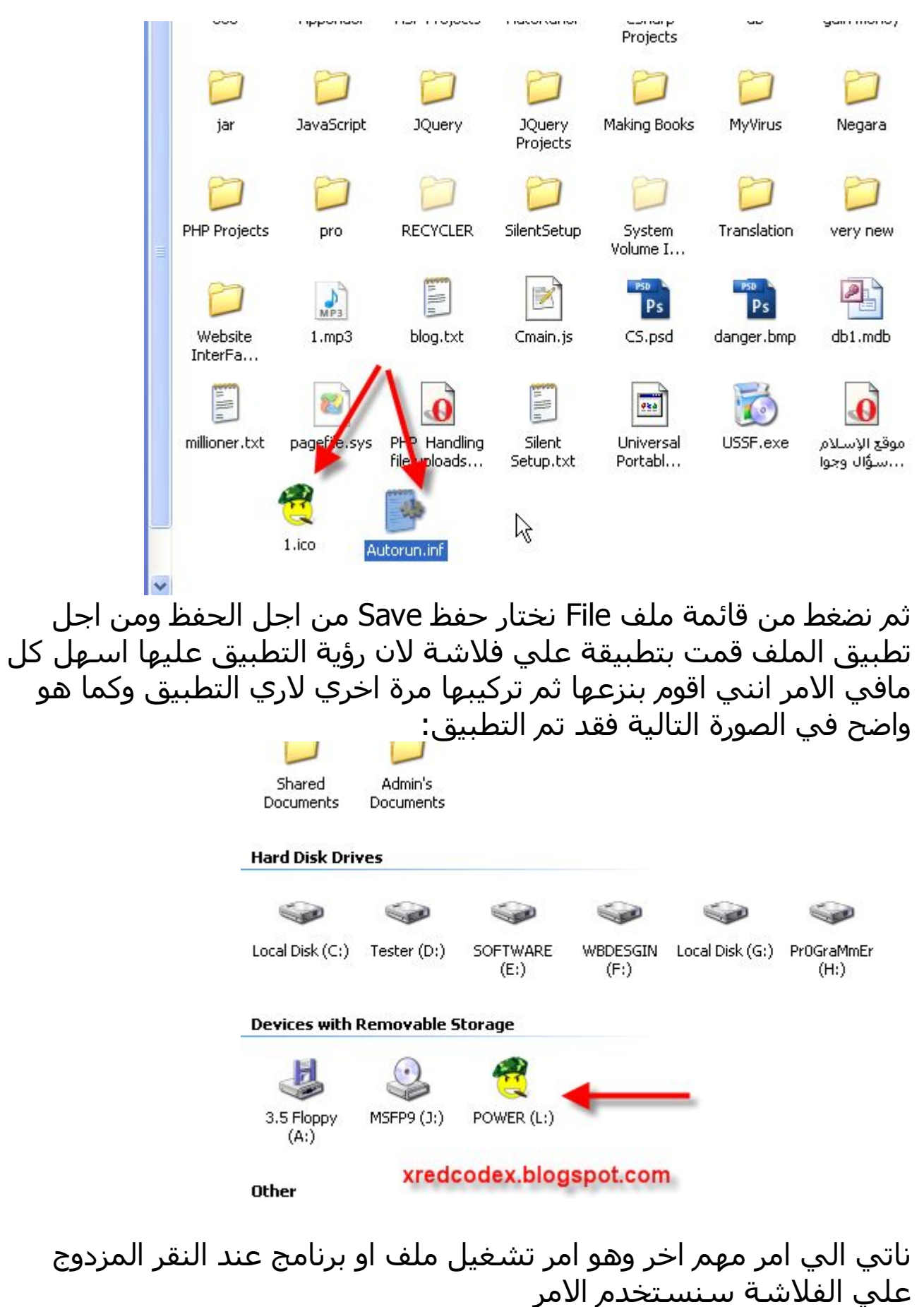

OPEN=filename.exe

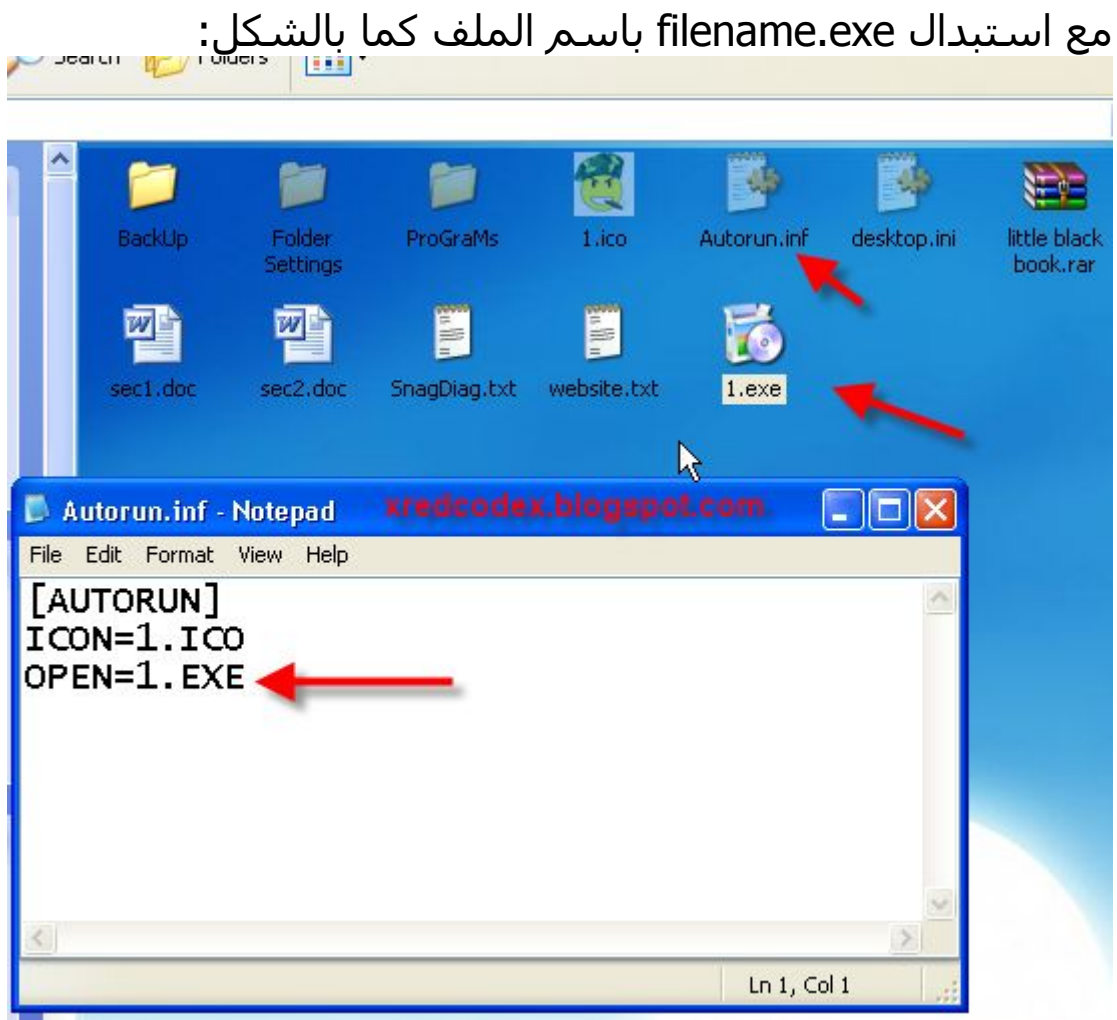

## كما ھو واضح وسنقوم بالتطبیق من اجل التاكد كما بالشكل:

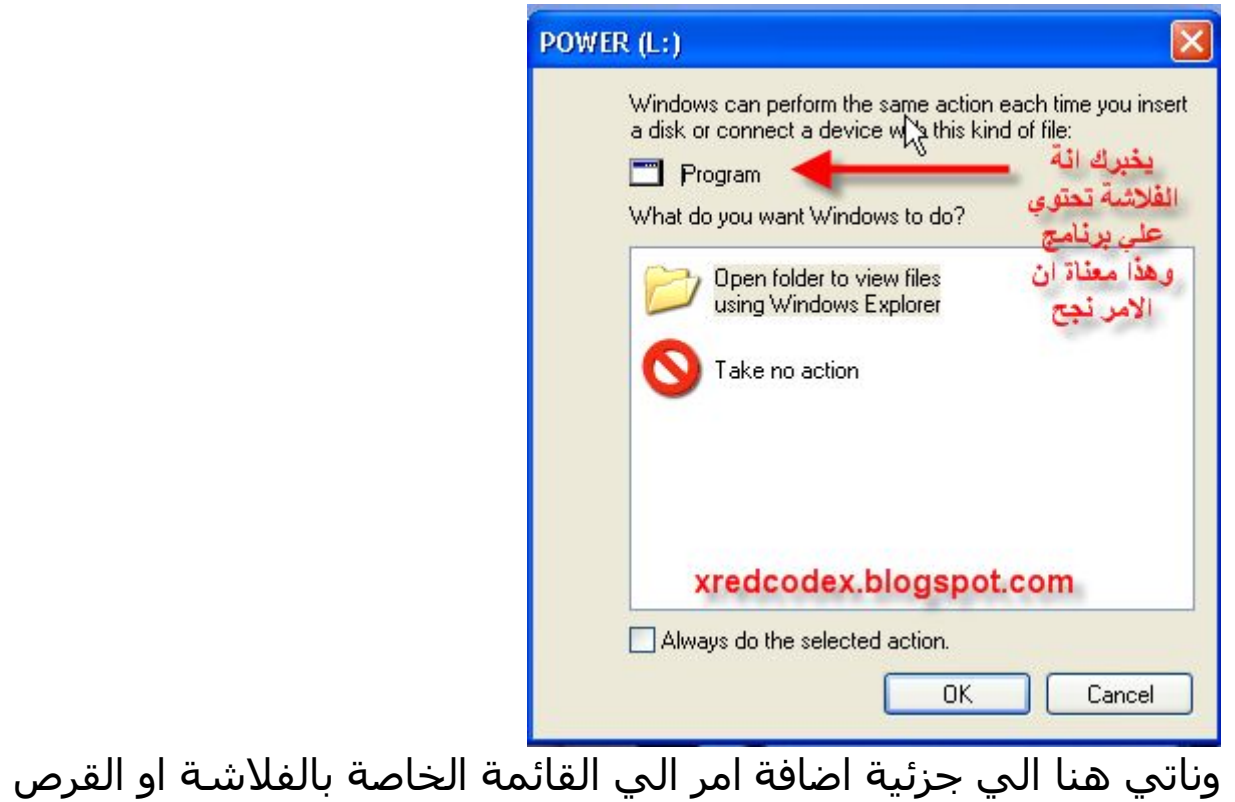

بمعني انة عندما يضغط المستخدم بالذر الايمن علي الفلاشة او القرص تظھر لة قائمة اذا اردت إضافة امر الي ھذه القائمة نستخدم الامر التالي: \Command=filename.exeالامر اسمShell\ مع العلم ان اسم الامر ھو الاسم الذي سیظھر في القائمة وexe.filename ھو اسم الملف المطلوب تشغیلة كما بالشكل:

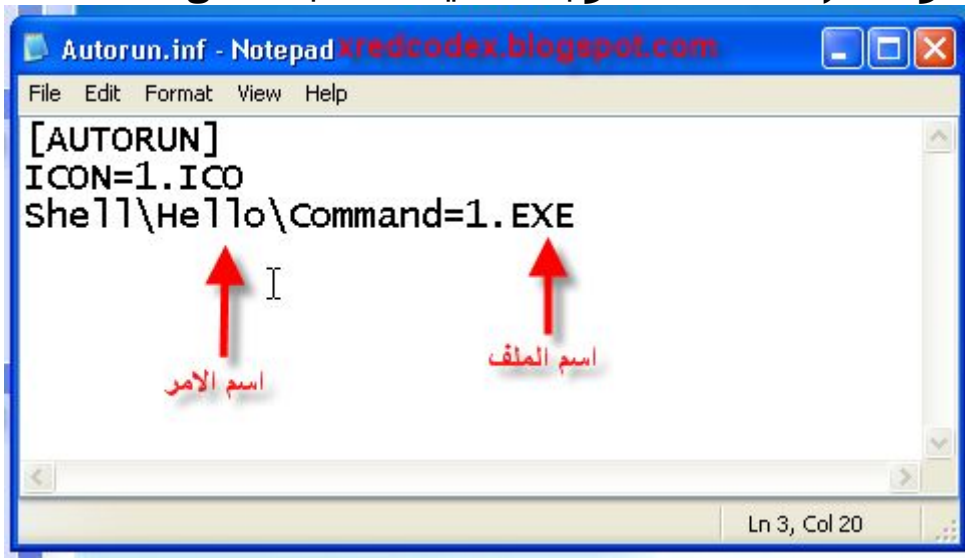

وللتاكد قم بنزع الفلاشة وتركیبھا مرة اخري لیظھر لك الشكل التالي:

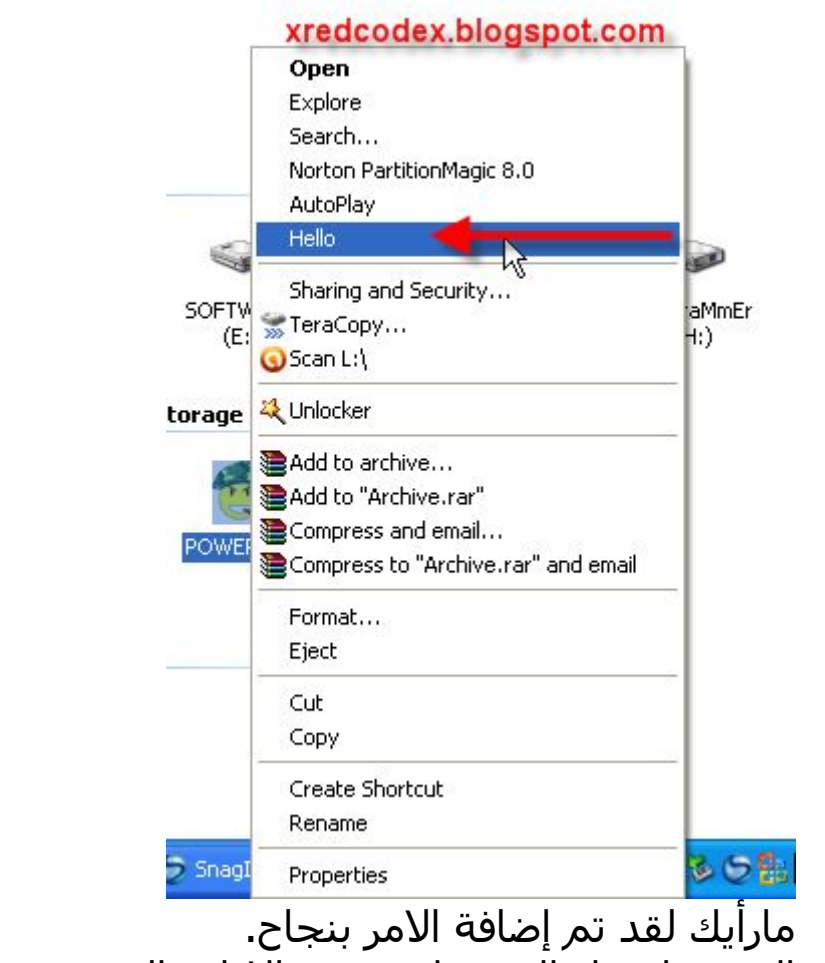

الي ھنا نصل الي نھاية شرح الاوامر الشھیرة ، وفي حالة وجود اي

استفسار انا موجود .

لاتنسي زيارة مدونة الامن والحماية والفیروسات <http://xredcodex.blogspot.com>